### **Basic Search**

'Entire Document' searches every word of every page, giving you a complete results list. 'Keyword', on the other hand, searches citation data only (e.g. article title, book title, author name), producing a more focussed results list.

#### **Example: Search for 'love'**

An Entire Document search produces 59758 results eg. 'German Literature in 1901.' A Keyword search, on the other hand, produces 1010 more targeted results eg.'The Love of Literature'

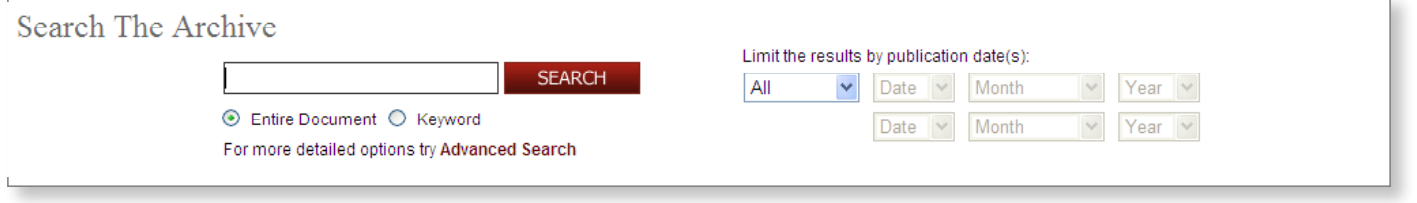

## **Advanced Search**

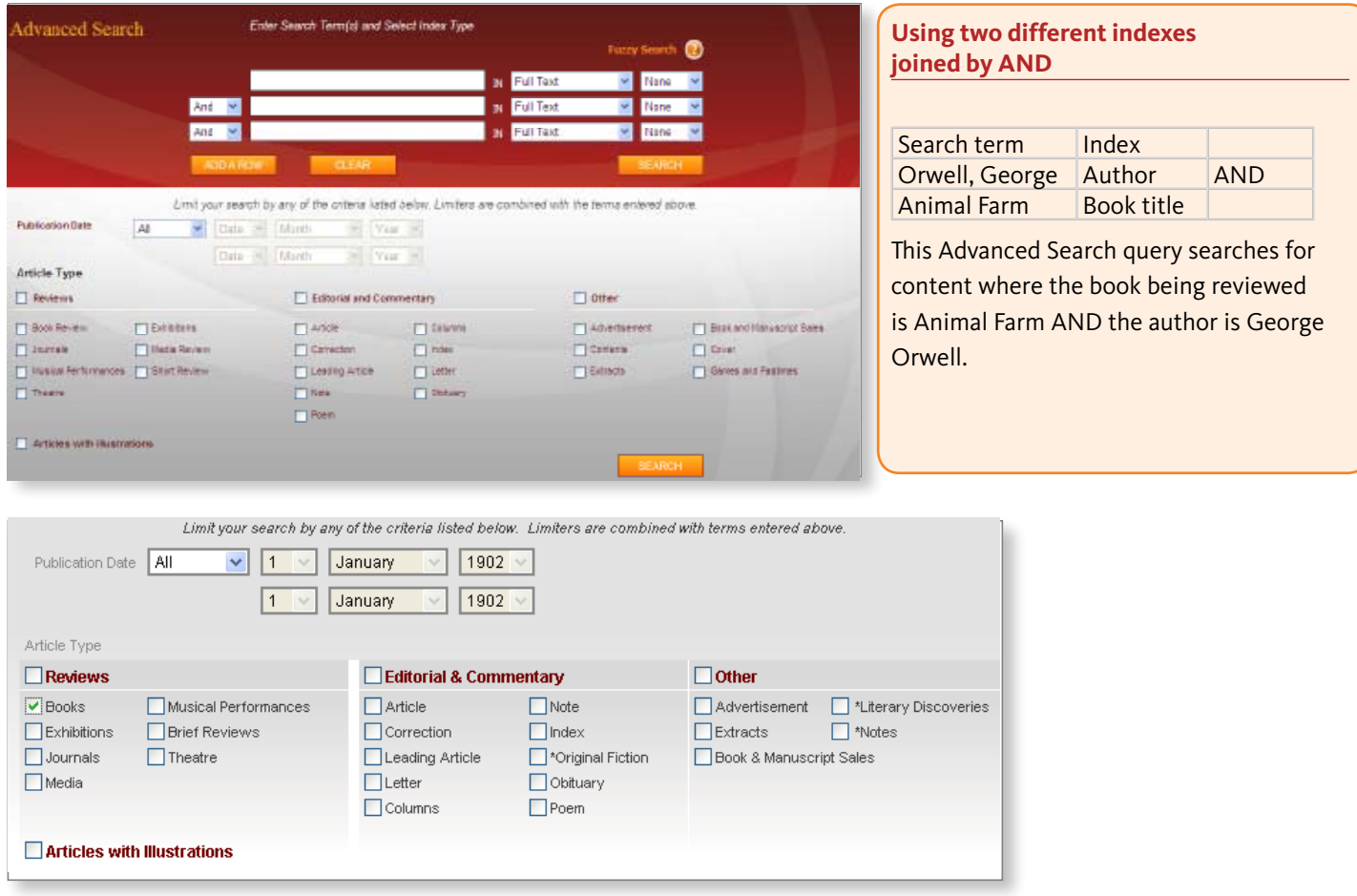

#### **Using Limiters**

Selecting one or several of the tickbox limiters will allow you to refine your searches so that you can retrieve the type of content you are looking for. If you only wish to search for book reviews, tick 'Books'. If you only wish to search for poetry, tick 'Poem'. If you wish to search all types of review material, tick 'Reviews' and it will search all the sub-categories (e.g. books, exhibitions, journals) under that heading. You may also limit your searches by Publication Date of issues of the *TLS* – this can be between, before, after, or on a given date range.

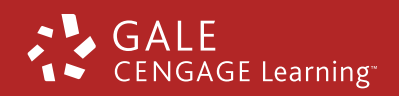

www.gale.cengage.co.uk/tls

## **How Do I Search For...?**

The table below provides tips on how to search the specific types of content and provides a sense of the range and wealth of material available in the archive.

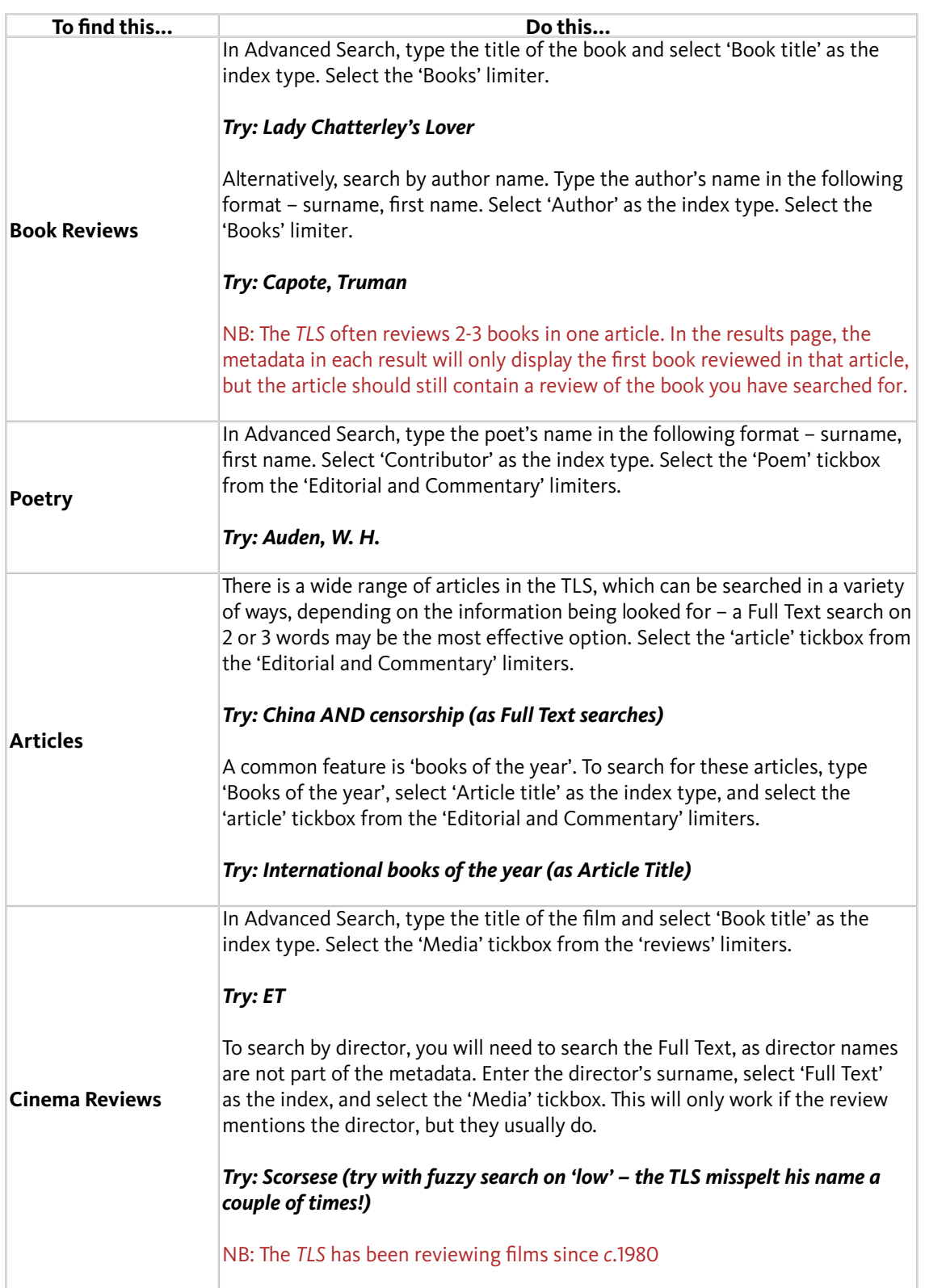

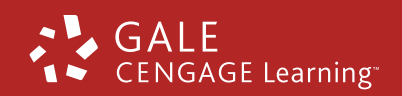

Gale, Cengage Learning, Cheriton House North Way, Andover, Hampshire SP10 5BE Tel: +44 (0)1264 332 424 www.gale.cengage.co.uk

## **How Do I Search For...?**

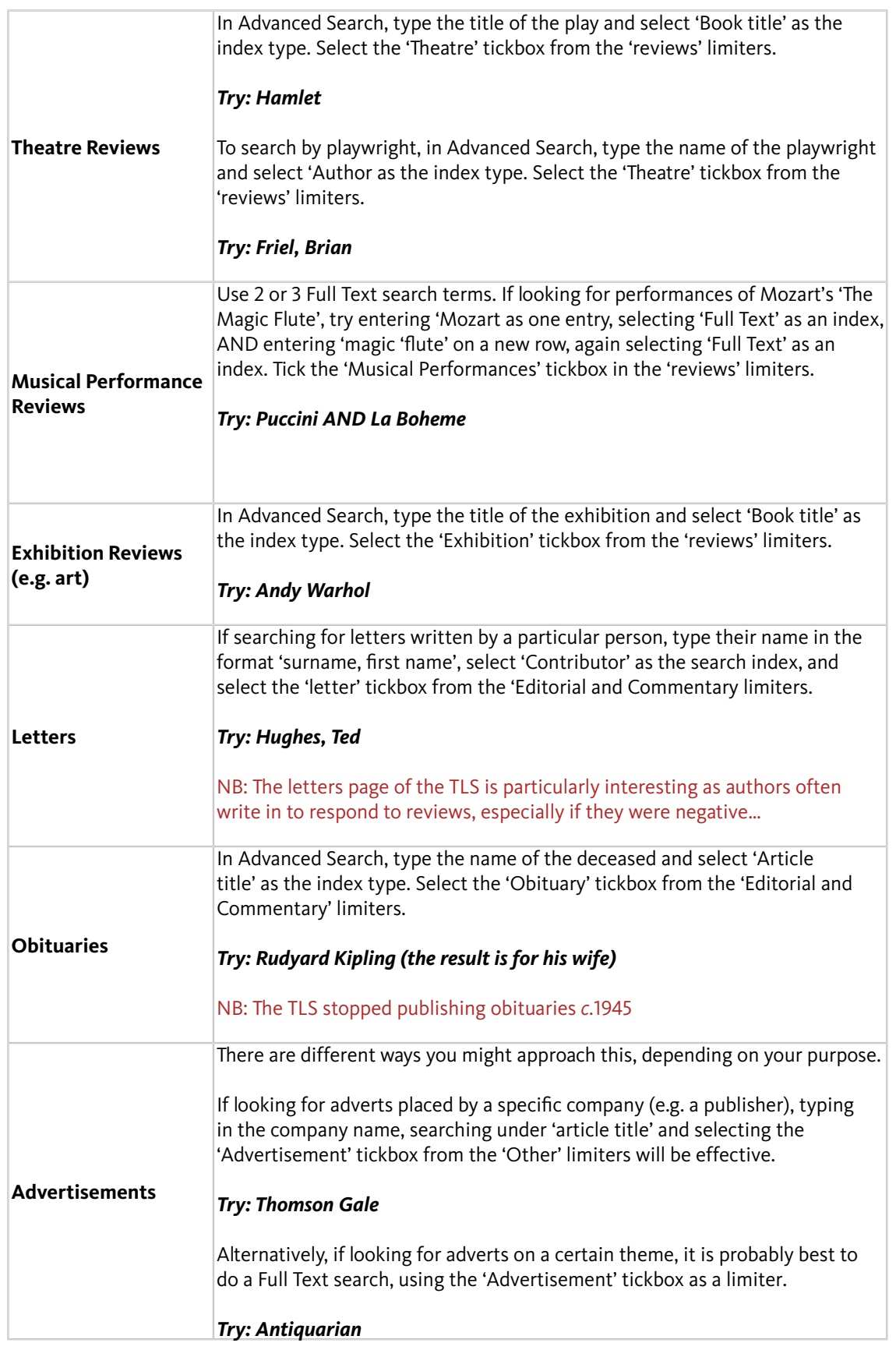

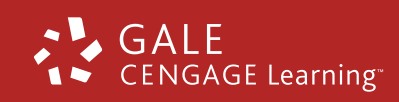

Gale, Cengage Learning, Cheriton House North Way, Andover, Hampshire SP10 5BE Tel: +44 (0)1264 332 424 www.gale.cengage.co.uk

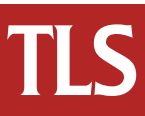

#### **Browse Issues**

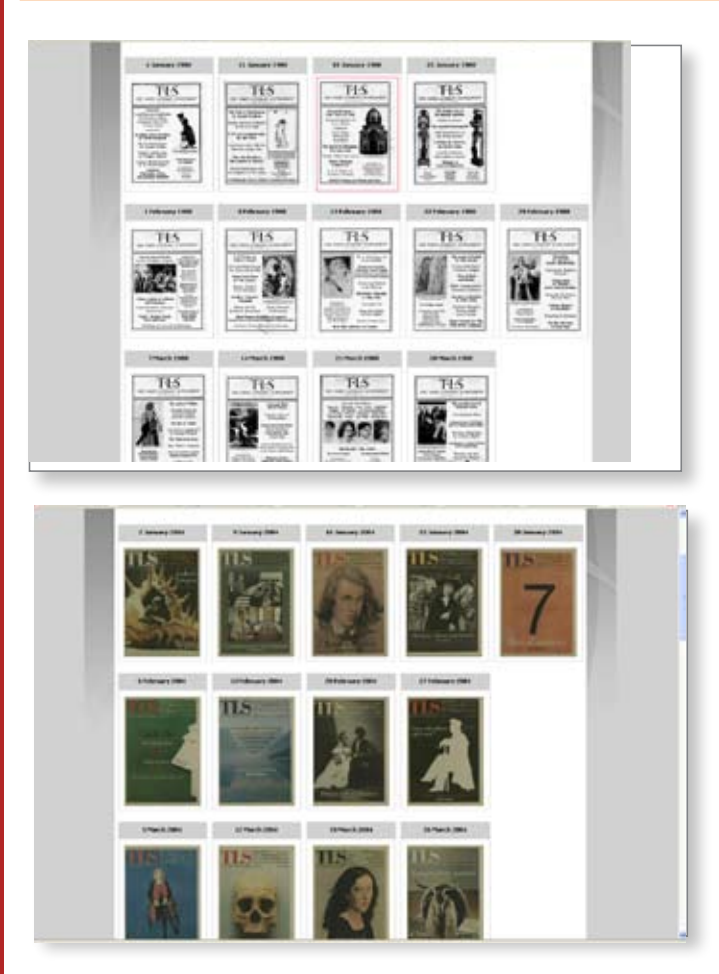

#### **A glimpse of how the covers have changed over the years**

- 1902 Text based
- 1938 Regular images
- 1975 Proper graphical cover designs

1991 – Full colour

2005 – As it looks today

## **Browse book title/author/contributor/illustrator/editor/translator**

Type a search term into the search box. As you type each letter, entries will appear in the two boxes, narrowing down with each additional letter. Once the entry you are looking for has appeared, you can select it and go to results for that record.

*Try: Book title: Cold Comfort Farm Author : Orwell, George Contributor: Woolf, Virginia Illustrator: Cayley, Neville Editor: Starkey, David Translator: Birnbaum, Alfed*

NB – you can only select one entry at a time from the browse screen.

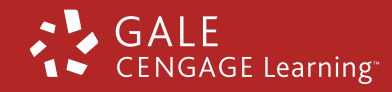

Gale, Cengage Learning, Cheriton House North Way, Andover, Hampshire SP10 5BE Tel: +44 (0)1264 332 424 www.gale.cengage.co.uk

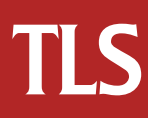